## **Aquaforest**

# TIFF Server Release Guide

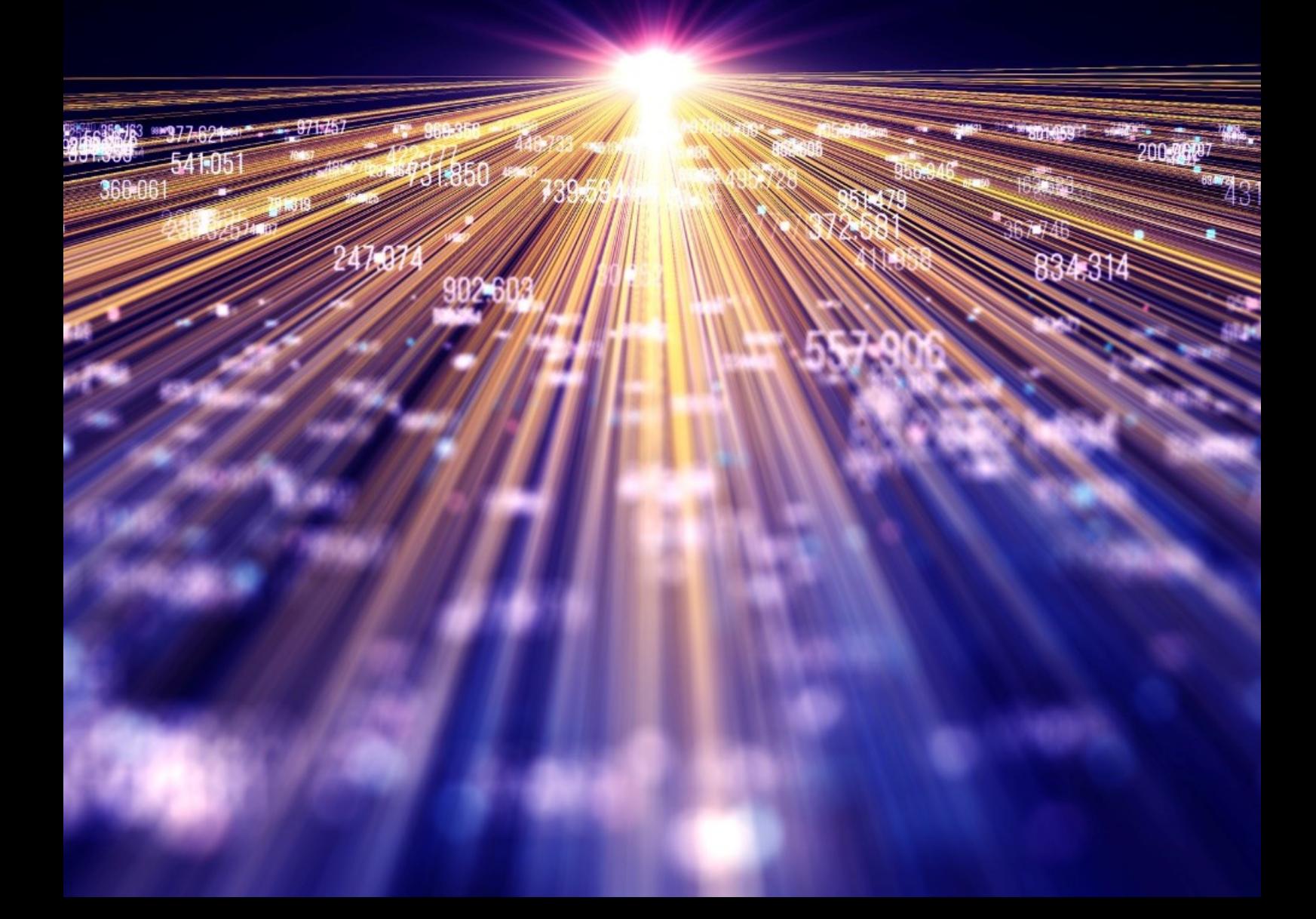

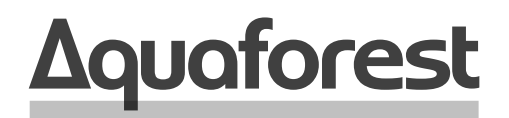

**Making Content Findable** 

# TIFF Server Release Guide

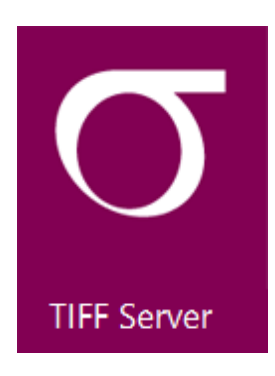

Version 4.2 September 2021

## **Content**

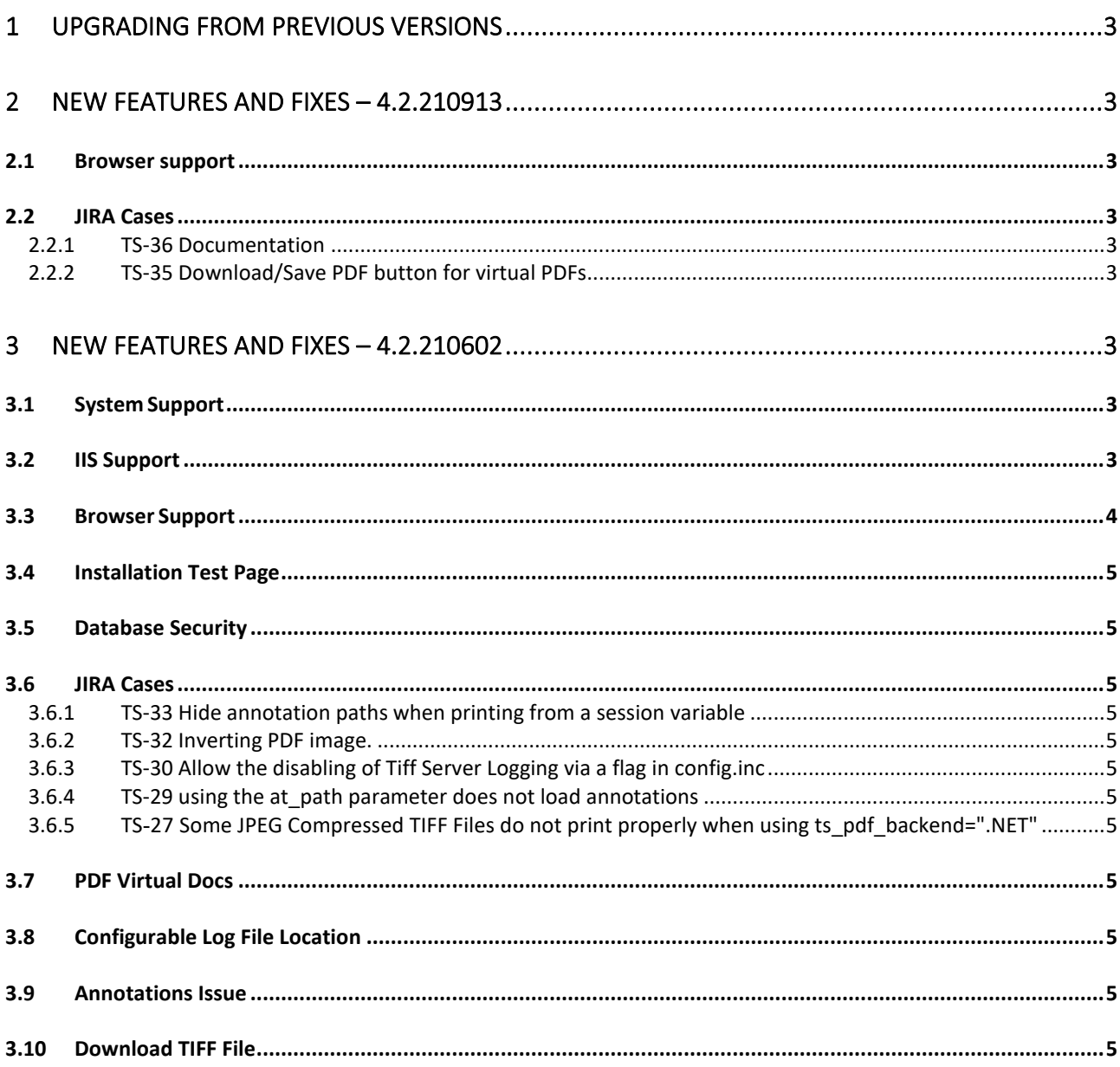

## <span id="page-3-0"></span>1 Upgrading from previous versions

Version 4.2 can be installed on the same host in parallel with earlier versions to enable testing. Ensure that the folder is separate. Note that all examples in the reference guide assume a default installation location, so URLs will need to be adjusted to suit your deployment.

## <span id="page-3-1"></span>2 New features and fixes – 4.2.210913

### <span id="page-3-2"></span>2.1 Browser support

Microsoft Internet Explorer has now reached End of Life. It is recommended that a currently supported browser is used.

## <span id="page-3-3"></span>2.2 JIRA Cases

#### <span id="page-3-4"></span>2.2.1 TS-36 Documentation

The Reference Guide now includes updated information on the database changes.

#### <span id="page-3-5"></span>2.2.2 TS-35 Download/Save PDF button for virtual PDFs

Users reported an inability to download when displaying "virtual" PDFs.

The "Save as PDF" button now saves (downloads) the PDF

Note: the "Generate PDF Document" now opens the PDF document in a new window.

## <span id="page-3-6"></span>3 New features and fixes – 4.2.210602

The following are the new features and changes in version 4.2:

#### <span id="page-3-7"></span>3.1 System Support

- Windows Server 2019
- Windows Server 2016
- Windows Server 2012
- Windows 10

## <span id="page-3-8"></span>3.2 IIS Support

TIFF Server has been tested with Microsoft Internet Information Services version 10.0

## <span id="page-4-0"></span>3.3 Browser Support

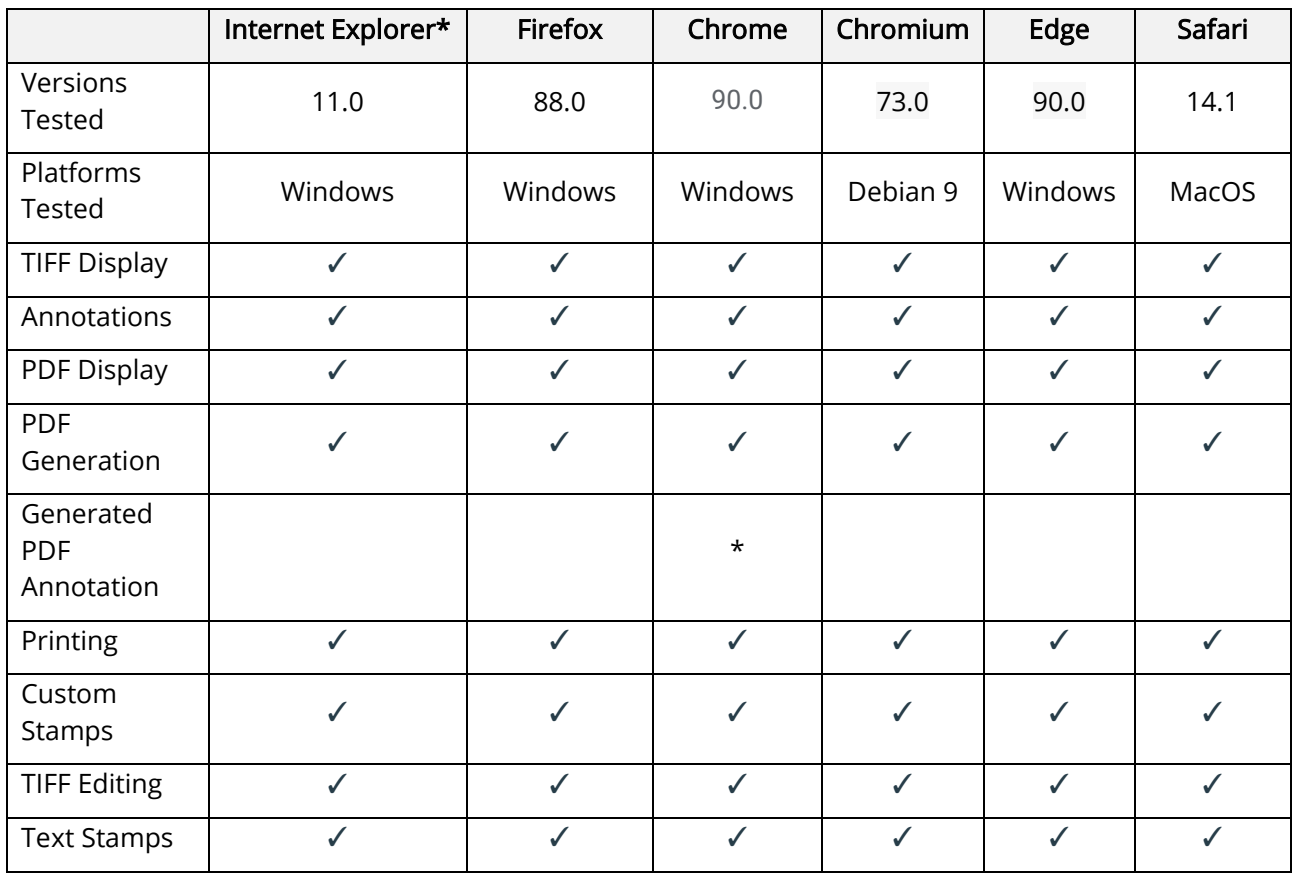

\* Microsoft Internet Explorer is reaching End of Life.

\* - Some annotation types are unavailable on Chrome.

## <span id="page-5-0"></span>3.4 Installation Test Page

Installation Test Page now displays the current Source Backend Mode (.NET or DB), PDF Backend Mode (.NET, CGI) and .NET Backend Mode (GDIONLY, LIBTIFF or CUSTOM).

## <span id="page-5-1"></span>3.5 Database Security

To improve security for use cases utilizing the database backend, the database connection string, table and field names have been moved to the web.config file. See the reference guide for details.

## <span id="page-5-2"></span>3.6 JIRA Cases

<span id="page-5-3"></span>3.6.1 TS-33 Hide annotation paths when printing from a session variable

The URL was displayed in the address bar of the window when using at\_vdoc=session.

1. One method is to forfeit the use of annotations ions when using at\_vdoc=session, do not set the Session["AT\_VANN"] session variable at all. This will not attempt to load the annotations when using at vdoc=session.

2. It is also possible to use annotations when using at\_vdoc=session and ignore the annotations during printing or PDF generation. To do this we have provided a new config setting in the config.inc file provided in this patch. The name of the setting is **pdf\_an\_session** this can be found at line 100 of the config file. If you set this to false, tiff server will ignore the annotation entry if at vdoc=session.

#### <span id="page-5-4"></span>3.6.2 TS-32 Inverting PDF image.

PDF image was inverted when MinIsWhite set to true, Compression = group 4 and using ICC profile.

#### <span id="page-5-5"></span>3.6.3 TS-30 Allow the disabling of Tiff Server Logging via a flag in config.inc Add ts\_debug="false" option to config.inc

#### <span id="page-5-6"></span>3.6.4 TS-29 using the at\_path parameter does not load annotations

Due to Javascript security issues, it is recommended that the use of at\_path is replaced with at\_url and the source image location is relative to the Tiff Server application.

### <span id="page-5-7"></span>3.6.5 TS-27 Some JPEG Compressed TIFF Files do not print properly when using ts\_pdf\_backend=".NET"

Fixed.

## <span id="page-5-8"></span>3.7 PDF Virtual Docs

You can now use PDF filenames in virtual xml documents.

## <span id="page-5-9"></span>3.8 Configurable Log File Location

The log file location can be configured by setting the value in the variable ts\_log\_file in config.inc.

#### <span id="page-5-10"></span>3.9 Annotations Issue

Annotations were moving from page x to page 1, this has been resolved in this release.

## <span id="page-5-11"></span>3.10Download TIFF File

Users can now download the source TIFF file but only if the variable menu download tiff is set to true in the config\_ui.inc.